## 昭和時代のブラウン管テレビのデザイン

## HDMI 3.5 インチ ミニディスプレイ

## EmuELC が入れたくて

この商品を調べていたら EMUELEC を入れて動かしているのを観て興味がわ いたので購入しました。

まず本体を起動して Android を見ると中国語で訳わらず、設定画面から日本 語追加してマウス操作で右端を上のドラッグして優先順位が変わったが、メニ ュー画面の方は変わらず。

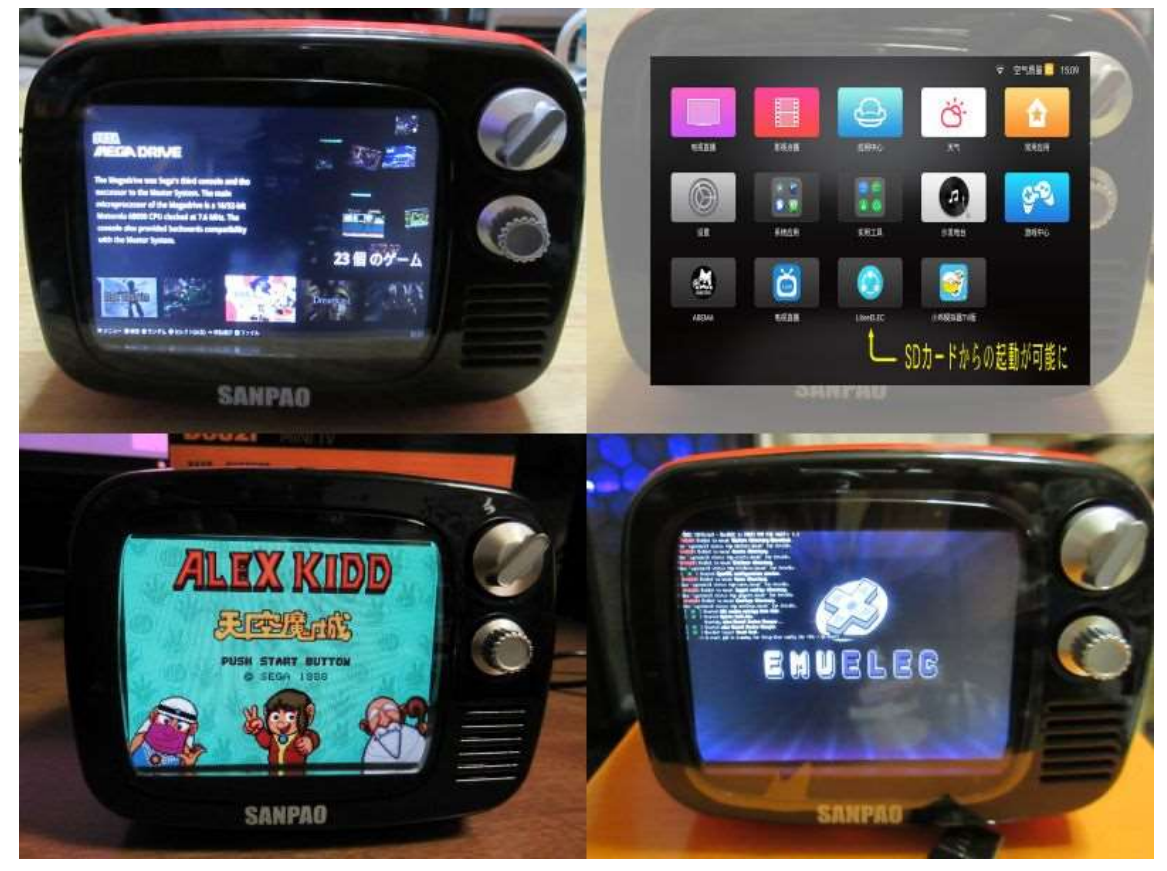

EmuELEC の SD を入れて起動してもそのままでは SD から起動出来なかった のでとりあえず自前の PC からダウンロードした Reboot to LibreELEC\_v1.1\_apkpure.com.apk を SD カードに入れ Android にインストー ルしました。これで SD から起動できました

最初のうちは何回か起動中にエラーが出て拡張されたパーテーションのディ レクトリが欠損してたりして安定せずディスクシステムの起動音でシステムが 落ちたりするので、試しに SD カードに接点復活剤つけたらかなり安定した

試したイメージは EmuELEC-Amlogic.aarch64-4.3-Generic.img と EmuELEC-Amlogic.arm-3.9-Generic.img ですが両方とも起動しますが、安定 性やパフォーマンスはあまり変わりませんでした。

(dtb.img は gxl\_p281\_2g.dt をリネームで使用)

付属 AC アタプター以外にモバイルバッテリー+USB バレルコネクタ(9V 昇 圧)で使ってみました

EmuELEC 使用時は 5V1.7A 程でした。

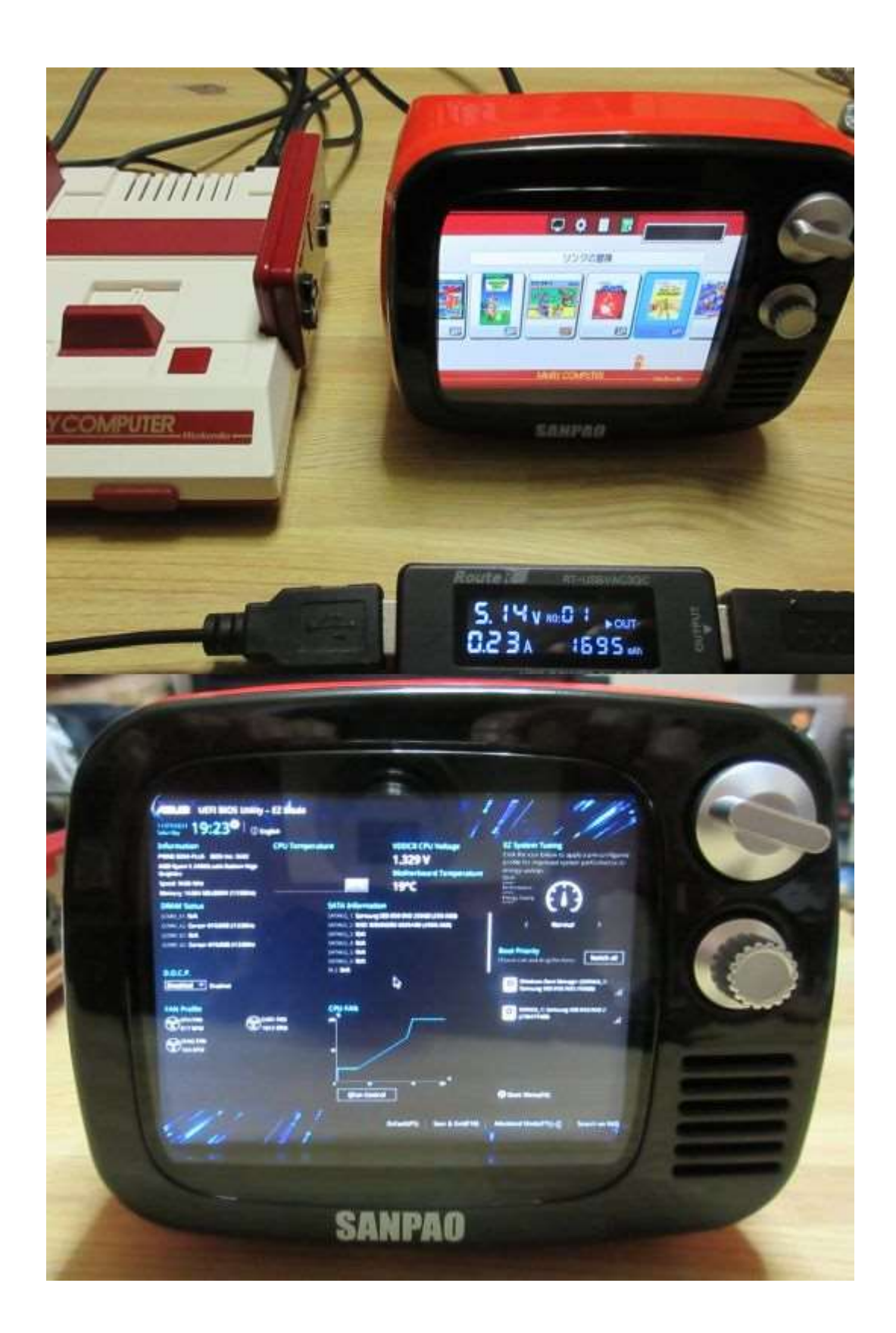

リモコンが付属しているのは良いのですが、有用なアプリが無くマウス繋げ たほうが勝手がよいので今のところシャットダウンにしか使ってない。

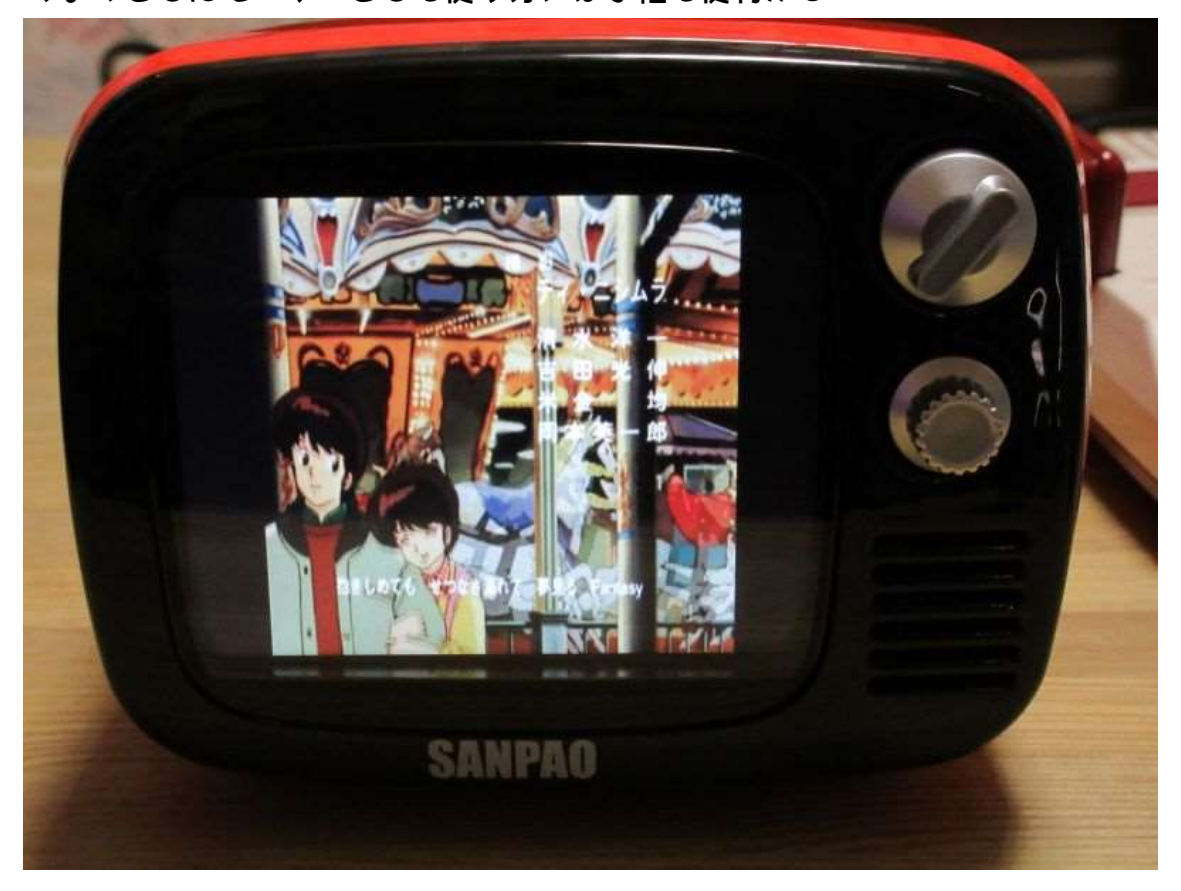

ちょっとしたモニターとして使う分には手軽で便利かも